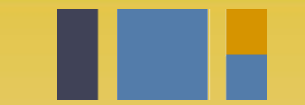

escuela técnica superior de ingeniería informática

# **Instalación de**  *Decide*

*Departamento de Lenguajes y Sistemas Informáticos*

**Evolución y gestión de la configuración 4º Grado en Ingeniería Informática - Ingeniería del Software**

# Índice

- Entorno de desarrollo vs despliegue
- Introducción a decide
- Entorno de despliegue con Docker
- Entorno de desarrollo

Python, virtual enviroment,

- Un pequeño cambio
- Usando el cambio en el entorno de despliegue (versión 1)

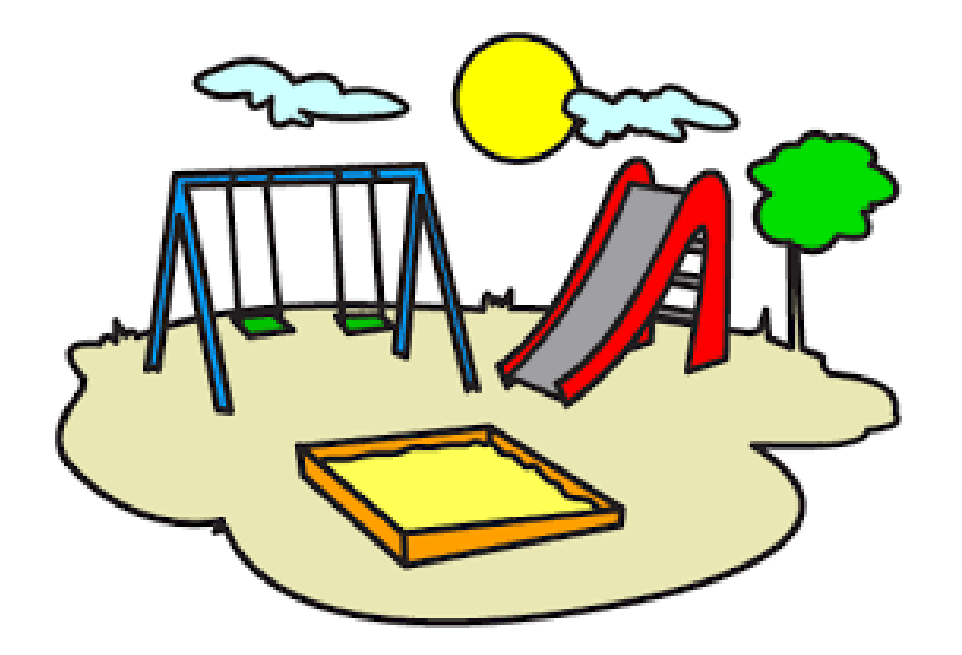

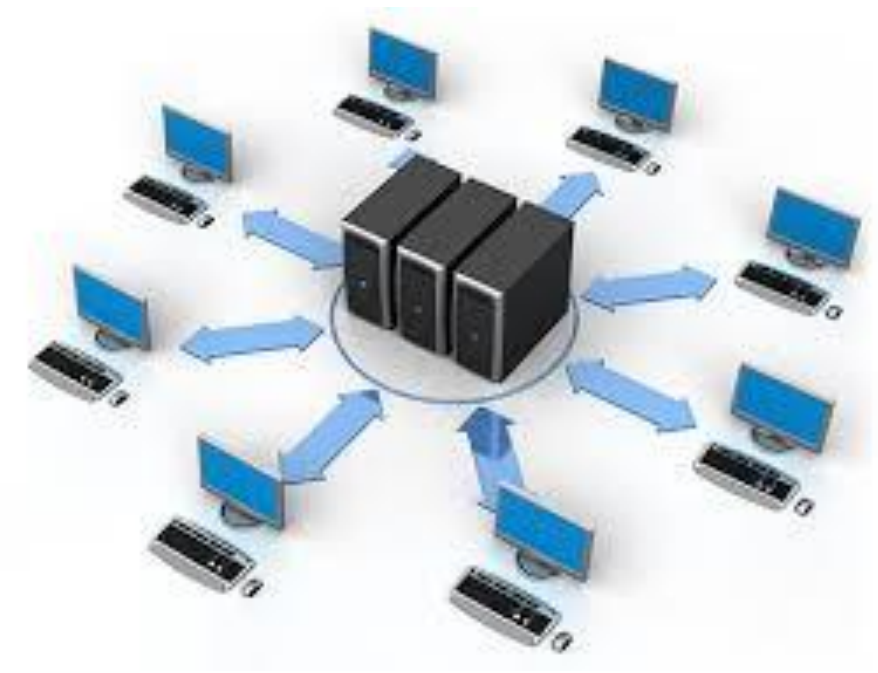

### DESARROLLO DESPLIEGUE

# La herramienta

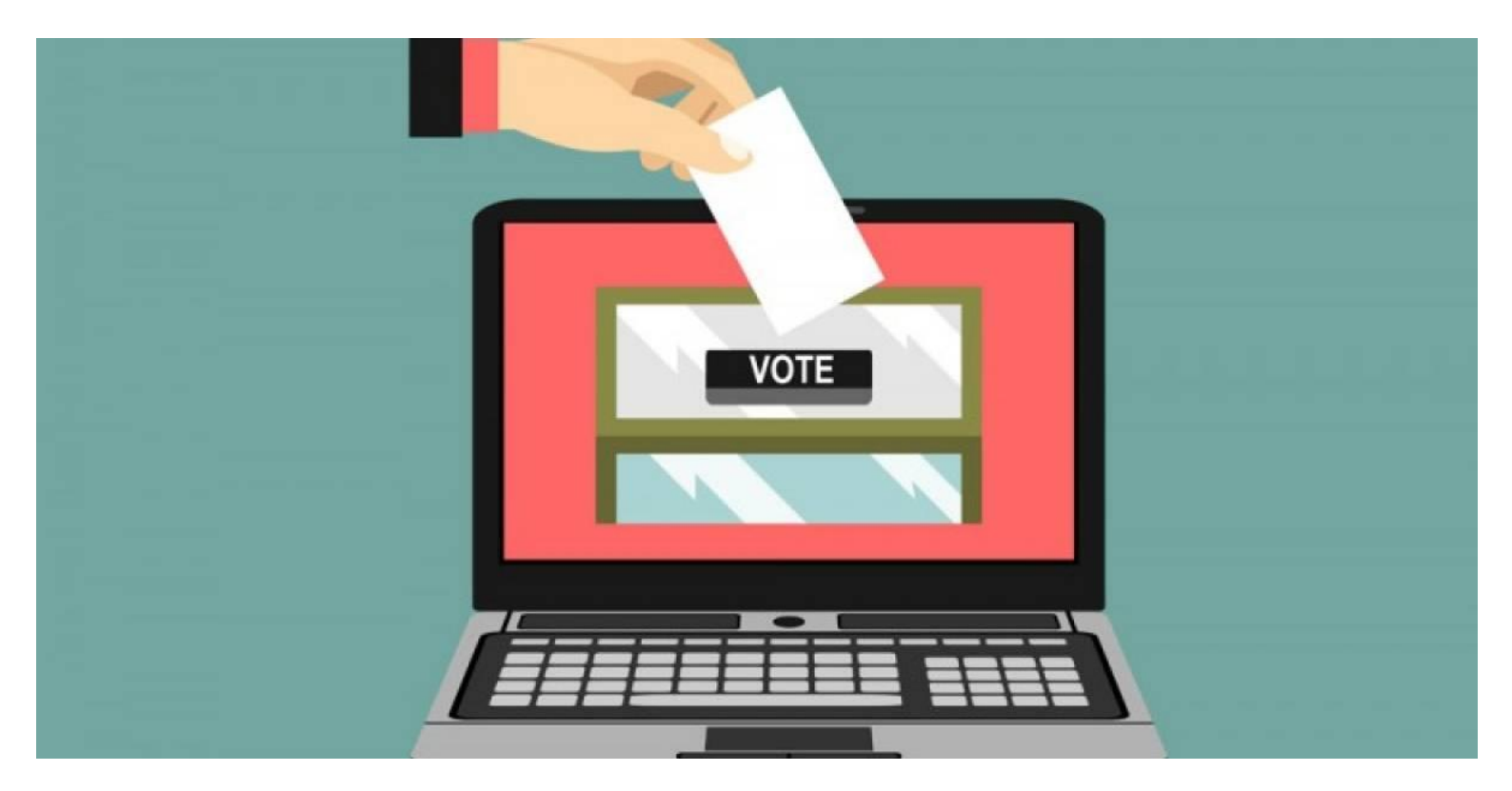

DECIDE →<https://github.com/wadobo/decide/>

Nuestra copia de trabajo [→](https://github.com/wadobo/decide/) <https://github.com/EGCETSII/decide>

## Módulos

●Authentication: Sistema de autenticación para saber quien puede votar.

- Base: Código común o base
- ●Booth: Cabina de votación.
- .Census: Censo de personas a votar.
- .Decide: Aplicacion de votación (main).
- Mixnet: Módulo de criptografía.
- ●Postproc: Post-procesado de la votación.
- Store: Almacen de votos.
- ●Test-scripts: Pruebas.
- ●Visualizer: Visualizador de votos.
- ●Voting: Votación.

### **git clone https://github.com/EGCETSII/decide.git**

# Entorno de despliegue

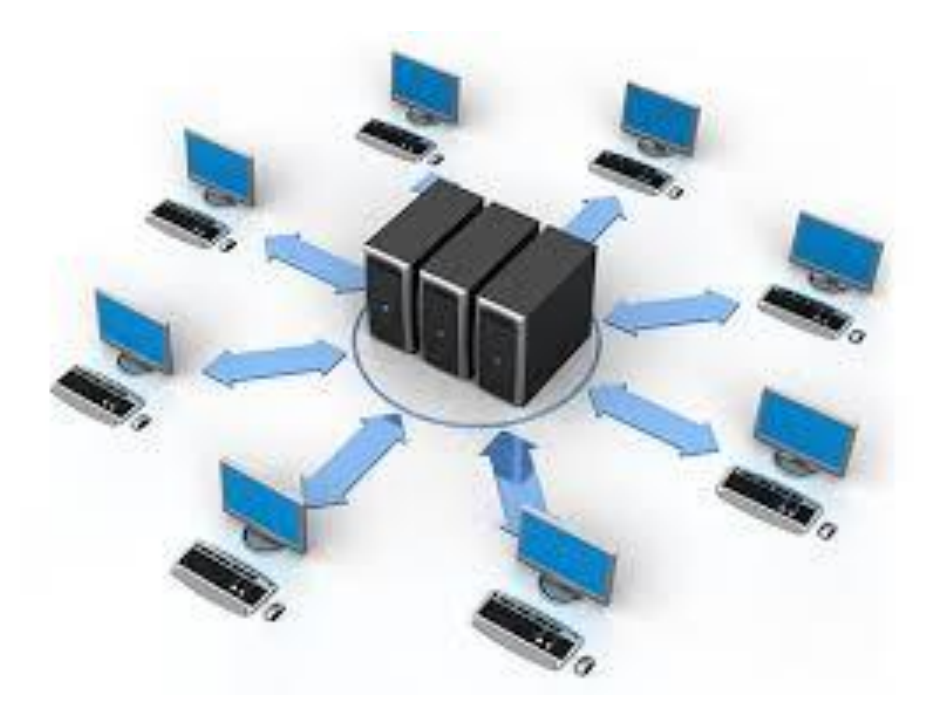

### Docker compose

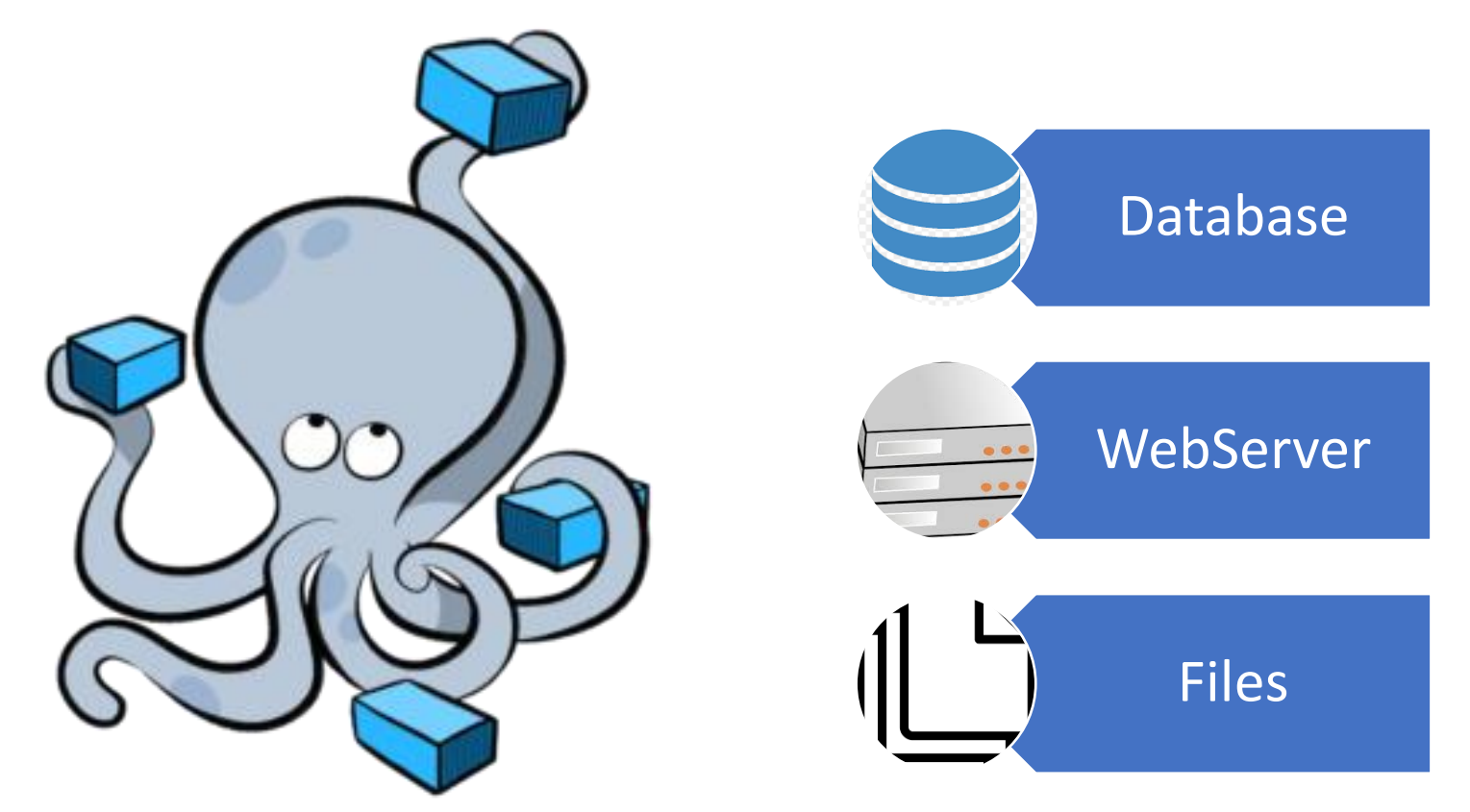

Compose es una herramienta para definir y ejecutar aplicaciones Docker multicontenedores. Con Componer, se utiliza un archivo YAML para configurar los servicios de la aplicación.

### Docker compose en decide

#### services:

```
db:restart: always
 container name: decide db
 image: postgres: alpine
 volumes:
                                                                 decide_db
    - db:/var/lib/postgresql/data
 networks:
    - decide
web:restart: always
                                                                 decide_nginx
                                                          \bulletcontainer_name: decide_web
 image: decide_web:latest
 build: .command: ash -c "python manage.py migr
                                                                decide web
 expose:
    - "5000"
```
Existe una configuración de docker compose que lanza 3 contenedores, uno para el servidor de base de datos, otro para el django y otro con un servidor web nginx para servir los ficheros estáticos y hacer de proxy al servidor django.

### Ejecuta entorno despliegue docker

- \$ cd docker
- \$ docker-compose up –d
- \$ docker exec -ti decide\_web ./manage.py createsuperuser

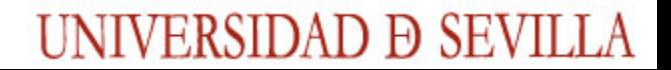

Probar que todo funciona

#### **https://github.com/wadobo/decide/wiki/Como-funciona-Decide**

# Entorno de desarrollo

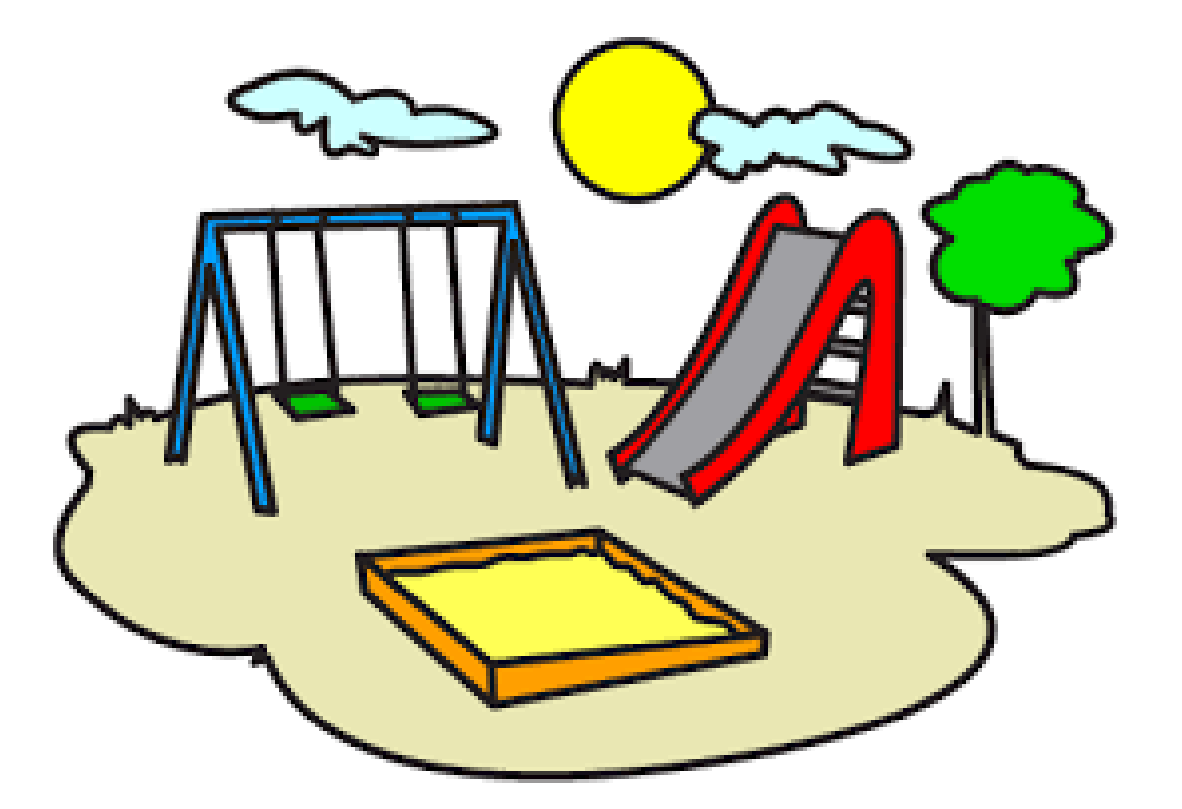

# Selecciona tu IDE

- <http://www.pydev.org/>
- <https://code.visualstudio.com/>

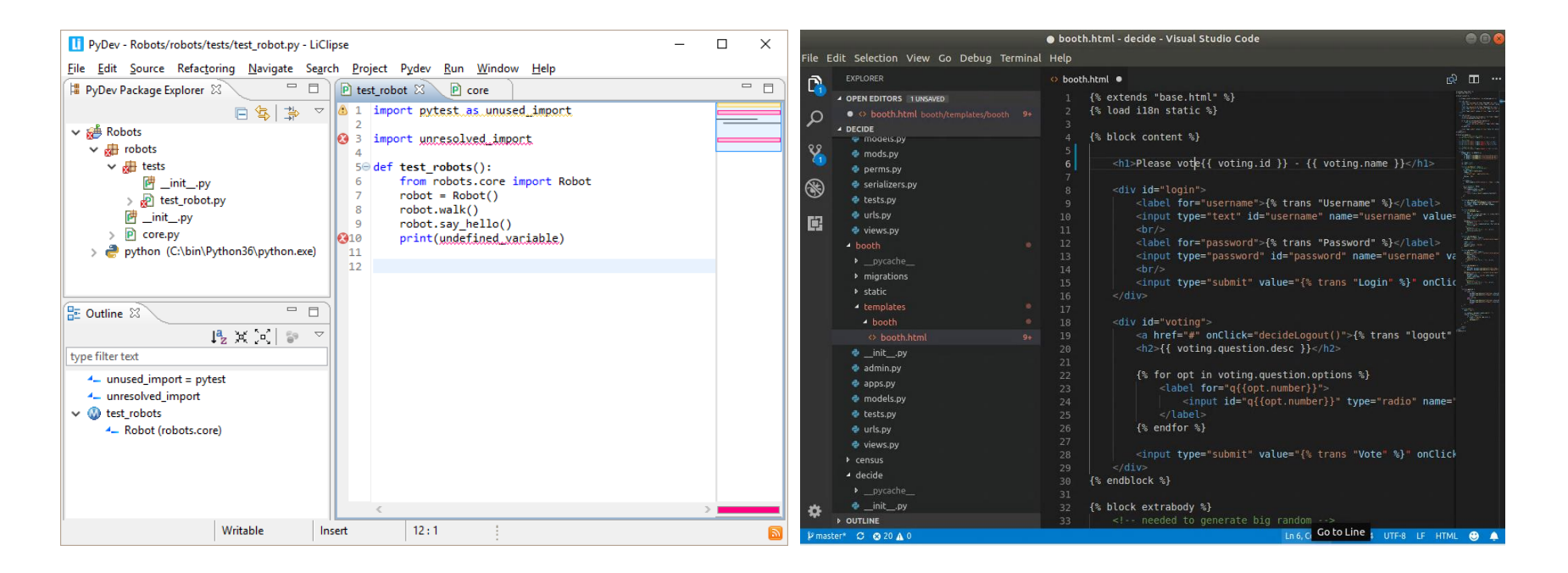

# Toolset

Para configurar el proyecto, podremos crearnos un fichero local\_settings.py basado en el local settings.example.py, donde podremos configurar la ruta de nuestras apps o escoger que módulos ejecutar.

Una vez hecho esto, será necesario instalar las dependencias del proyecto, las cuales están en el fichero requirements.txt:

**pip install -r requirements.txt**

Tras esto tendremos que crearnos nuestra base de datos con postgres:

**sudo su - postgres**

**psql -c "create user decide with password 'decide'"**

**psql -c "create database decide owner decide"**

Entramos en la carpeta del proyecto (cd decide) y realizamos la primera migración para preparar la base de datos que utilizaremos:

#### **./manage.py migrate**

**./manage.py createsuperuser**

Por último, ya podremos ejecutar el módulos o módulos seleccionados en la configuración de la siguiente manera:

#### **./manage.py runserver**

# Localsettings.py

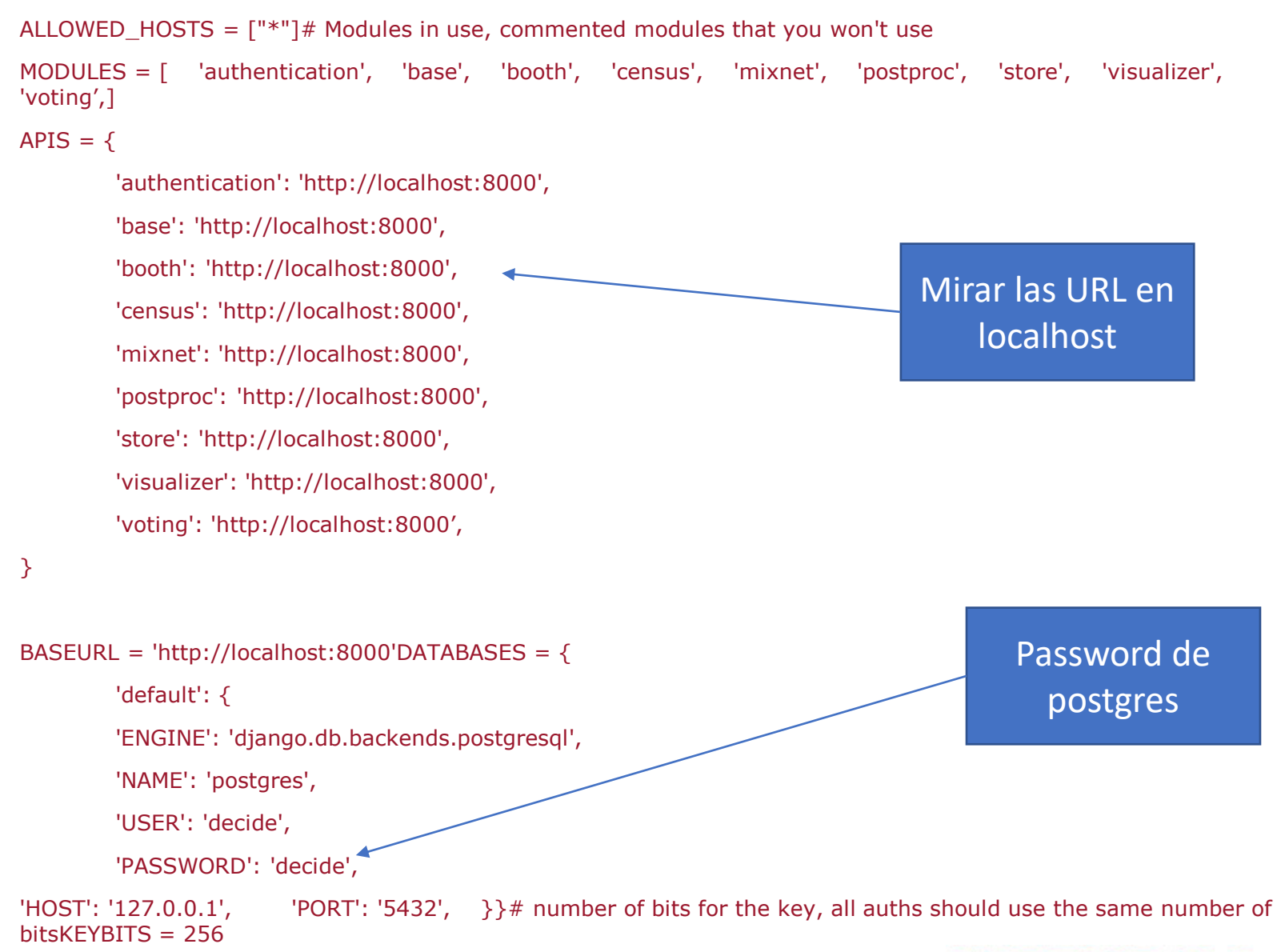

# Probando que todo funciona

#### Django administration

#### Site administration

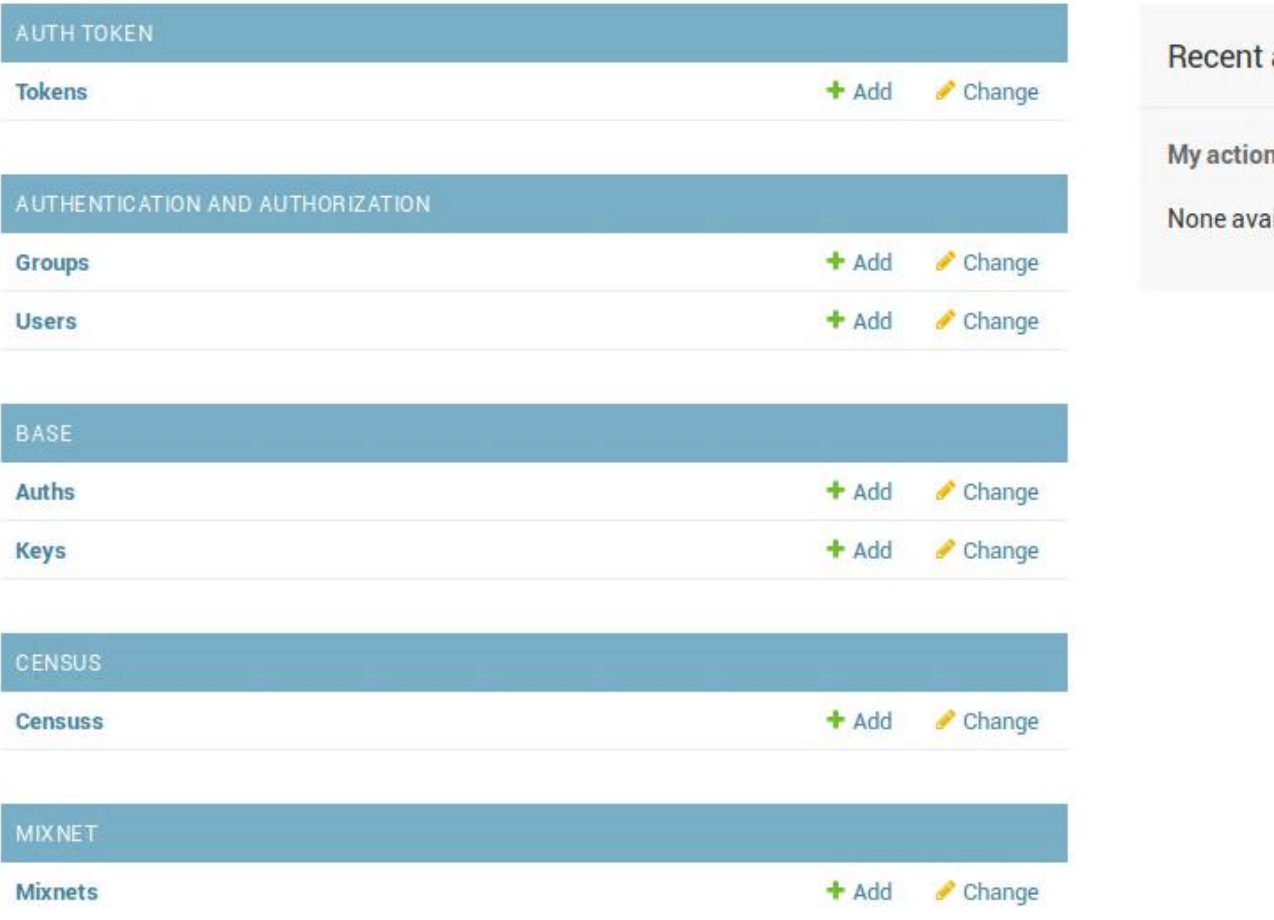

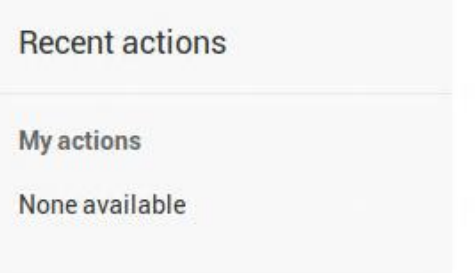

#### WELCOME, DE

# Haciendo un cambio

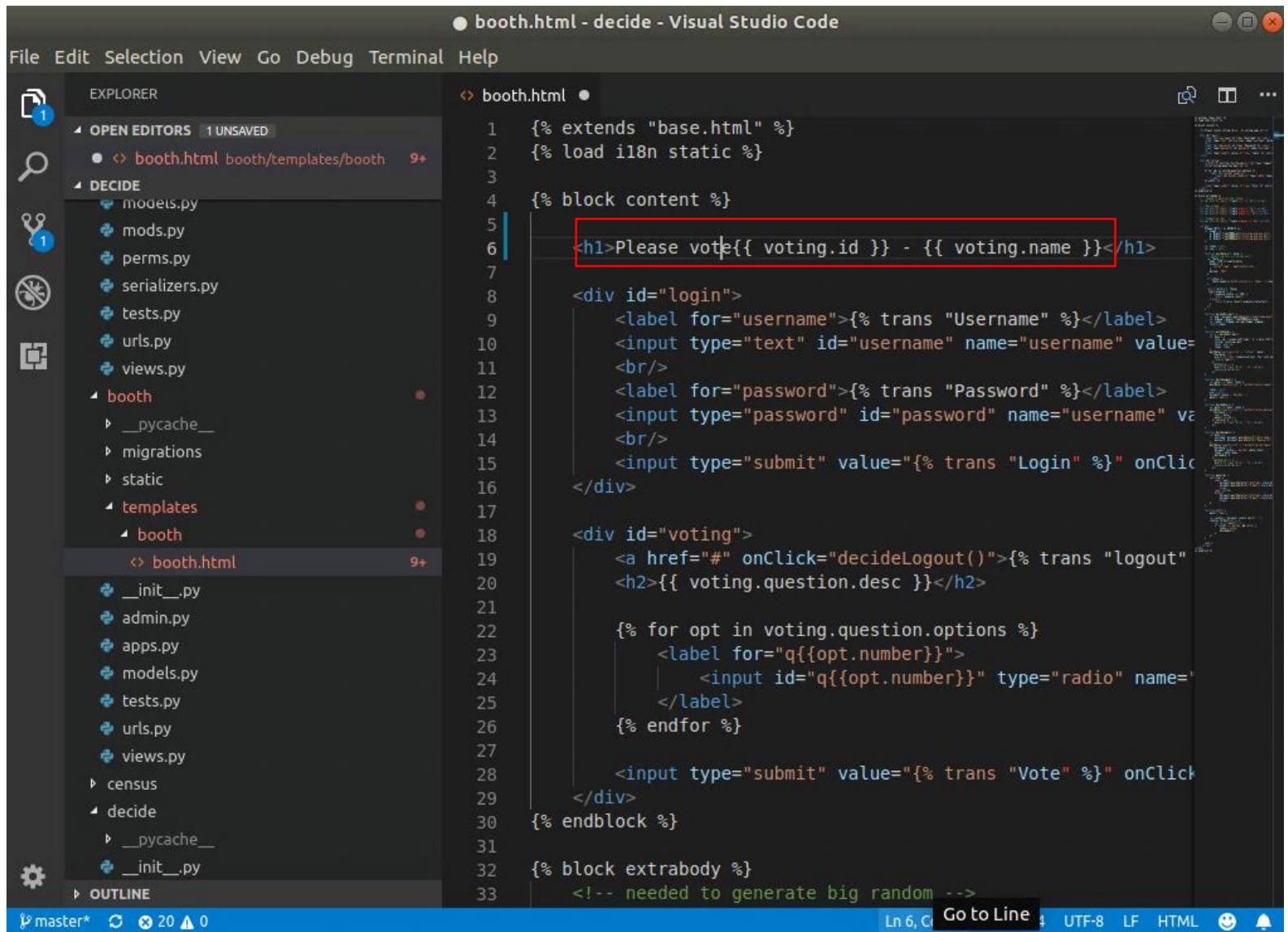

# Viendo el cambio

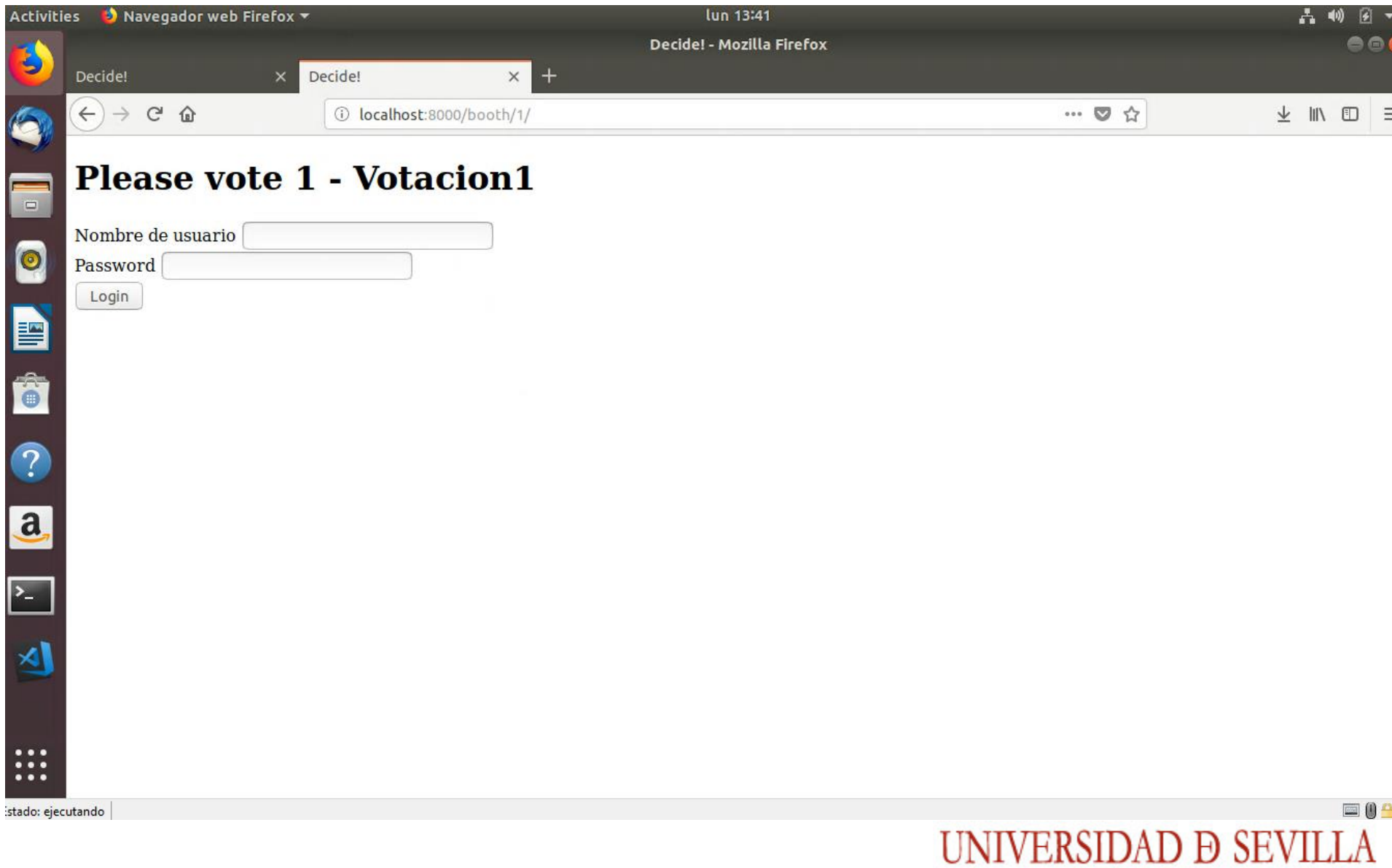

# Probando el cambio en el entorno de despliegue **Dockerfile**

**WORKDIR /app**

**RUN git clone https://github.com/wadobo/decide.git .**

**RUN pip install -r requirements.txt**

**WORKDIR /app/decide**

**# local settings.py**

**ADD docker-settings.py /app/decide/local\_settings.py**

**MODIFICAR PARA USAR EL DIRECTORIO LOCAL con ADD**

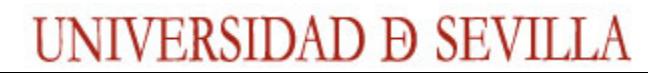

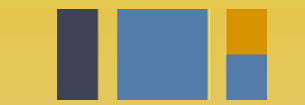

escuela técnica superior de ingeniería informática

# **Instalación de**  *Decide*

*Departamento de Lenguajes y Sistemas Informáticos*

**Evolución y gestión de la configuración 4º Grado en Ingeniería Informática - Ingeniería del Software**